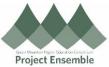

| Invoice Processing - Special Instructions for Payment |                                                                                                    |                                                                                                    |  |  |  |  |
|-------------------------------------------------------|----------------------------------------------------------------------------------------------------|----------------------------------------------------------------------------------------------------|--|--|--|--|
| checks process<br>usually request                     | Il be used to request special action on processed for invoice payments, requesting they be held at the ler's office for pickup.                                                                                                    |                                                                                                    |  |  |  |  |
| Process<br>Step &<br>Description                      | Action                                                                                                    |                                                                                                    |  |  |  |  |
| 1.1 When<br>to use                                    | <ul> <li>This process is for when the user has Special Instructions for Processing a Payment, such as:</li> <li>Hold Request - for pickup of check instead of mailing to Supplier / Employee Address</li> <li>Documents need to be added to the envelope prior to mailing by the requestor</li> </ul> |                                                                                                    |  |  |  |  |
| 1.2 Add a<br>HOLD to<br>Invoice                       | Unmatched", then a<br>Once the Invoice Header au<br>follow the next steps to Vali<br>Click the Invoice A<br>indicated.                                                                                                    | requests<br>nd Line Item information is complet<br>date and Initiate Approval – all rem<br>ctions drop down and click Valida |  |  |  |  |

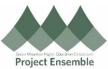

|                         | Now create your           | Special Request:                       |                      |            |                  |                |                       |             |                |           | - |
|-------------------------|---------------------------|----------------------------------------|----------------------|------------|------------------|----------------|-----------------------|-------------|----------------|-----------|---|
|                         | Go to the upper ri        | ght corner:                            |                      |            |                  |                |                       |             |                |           |   |
|                         | > Actions /               | EDIT, then                             |                      |            |                  |                |                       |             |                |           |   |
|                         | > Invoice A               | Action / Manage Hole                   | ds.                  |            |                  |                |                       |             |                |           |   |
|                         |                           | Validated                              | Invoice Actio        | ns 🔻       | Save             | <u>S</u> ave a | and Close <u>C</u> an |             |                |           |   |
|                         |                           |                                        | Manage               | Installmer | nts              |                |                       |             |                |           |   |
|                         |                           |                                        | Calculat             | e Tax      |                  |                | Ctrl+Alt+X            |             |                |           |   |
|                         |                           |                                        | Check F              | unds       |                  |                |                       |             |                |           |   |
|                         |                           |                                        | Validate             |            |                  |                | Ctrl+Alt+V            |             |                |           |   |
|                         |                           | * Payn                                 | Request              | Override   |                  |                |                       |             |                |           |   |
|                         |                           | *1                                     | Apply or             | Unapply F  | Prepaymen        | nts            |                       |             |                |           |   |
|                         |                           |                                        | Manage               | Holds      |                  |                |                       |             |                |           |   |
|                         |                           | At                                     | Approva              | l          |                  |                | •                     |             |                |           |   |
|                         |                           |                                        | View Ap              | proval and | Notificatio      | n History      | /                     |             |                |           |   |
|                         | Use the F                 | PLUS sign on the pop                   | up to ad             | d a Ho     | ld:              |                |                       |             |                |           |   |
|                         | Manage Holds              | 3 11                                   |                      |            |                  |                |                       |             |                | ×         |   |
|                         |                           |                                        |                      |            |                  |                |                       |             |                |           |   |
|                         | View ▼ + × 理              | Detach Release Holds                   |                      |            |                  |                |                       | Release     |                |           |   |
|                         | Marrie                    |                                        | Details              | Line       | - Li Du          | Dete           |                       |             | Dete           | Details   |   |
|                         | Name<br>No holds.         | Reason                                 | Details              | Held       | eld By           | Date           | Name                  | Reason      | Date           |           |   |
|                         |                           |                                        |                      |            |                  |                |                       |             | Save and Close | Cancel    |   |
|                         |                           |                                        |                      |            |                  |                |                       |             |                |           |   |
|                         |                           |                                        |                      |            |                  |                |                       |             |                |           |   |
|                         |                           |                                        |                      |            |                  |                |                       |             |                |           |   |
|                         |                           |                                        |                      |            |                  |                |                       |             |                |           |   |
|                         |                           |                                        |                      |            |                  |                |                       |             |                |           |   |
|                         | Enter as f                | follows:                               |                      |            |                  |                |                       |             |                |           |   |
|                         | Neme Dev                  | nent in structions. I i                |                      | a :        |                  | مبيرمام        | N                     |             |                |           |   |
|                         | Name – Payr               | nent Instructions Ho                   | bid (by u            | sing th    | e arop           | aown           | )                     |             |                |           |   |
|                         | Reason - DE               | LETE the default text                  | , and add            | d, conc    | cisely, <u>e</u> | exactl         | <u>y what you ne</u>  | eed AP to o | <u>do</u>      |           |   |
|                         |                           |                                        |                      |            |                  |                |                       |             |                | **        |   |
|                         | Manage Holds              | Detach Release Holds                   |                      |            |                  |                |                       |             |                | ×         |   |
| 1.3                     | View ▼ + × 四              | Detach Release Holds                   |                      |            |                  |                |                       | Release     |                |           |   |
| Complete                | Name                      | Reason                                 | Detail: Line<br>Held | Held By    | Date             |                | Name                  | Reason      | Date           | Details   |   |
| the Hold<br>Information | Payment Instructions Hold | Please Hold check in Accounting Office |                      | Julie De   | 27-Aug-20        | 19 10:09       | •                     |             |                |           |   |
|                         |                           |                                        |                      |            |                  |                |                       |             | Save and Clo   | se Cancel |   |
|                         |                           |                                        |                      |            |                  |                |                       |             |                |           |   |
|                         | Click SAVE AND            | CLOSE                                  |                      |            |                  |                |                       |             |                |           |   |

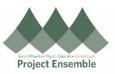

|                       | <ul> <li>Once the invoice is approved, the check will be picked up in the next scheduled payment run, and your instructions followed. You can check in with your local Finance office to arrange the pickup.</li> <li>If you need an <u>attachment</u> mailed with the check, please request that the check be held for pickup in the Finance office. Once you have it, you may add the additional documentation to the envelope before mailing or delivering it.</li> </ul> |
|-----------------------|----------------------------------------------------------------------------------------------------|
| 1.3 Finish<br>Invoice | PLEASE NOTE: due to the Hold, the invoice will go to status "Needs revalidation". You actually DO NOT have to do anything further – the invoice will go out for approval, and once that is complete, Accounts Payable takes the steps to remove the hold and follow the instructions provided. Please disregard what logically seems to be action you should take.                                                                                                    |